## How to Print Wirelessly from Android and iOS Devices

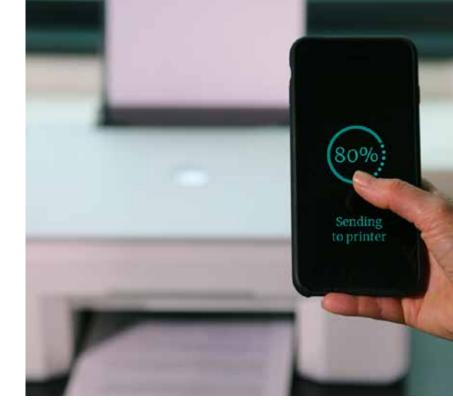

Printing from a smartphone is easy—no cord required! Most new printers are enabled with Wi-Fi. And the latest phones are designed to communicate with them. Here's how:

- 1) Make sure that your device is enabled to print. Android models come preloaded with Google Cloud Print, a feature that syncs the devices with a wide range of compatible printers with just a few taps. For iOS phone users, Apple's built-in AirPrint service involves a similar intuitive process. Users of other phones can search their device for applications containing the word "print."
- **2)** Check that your smartphone and printer on the same Wi-Fi network.
- **3)** Get printing! Just follow these steps:

## Android

- · Open the file or app you want to print from
- · Tap the menu button, represented by three vertical dots, in the upper corner
- · Select "Print"
- Tap the drop-down arrow, represented by a small triangle, at the top of screen
- · Select your desired printer and then hit the printer icon

## iOS

- · Open the file or app you want to print from
- Depending on the app, you'll see either a left-pointing arrow, a square box with an upward arrow, or three dots; hit this icon to find the print option
- Tap printer icon or "Print"
- · Choose "Select Printer"
- $\cdot$  Select number of copies and pages to print
- · Tap "Print" in upper right corner

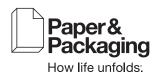